# **Citect for Windows Driver Specification Klöckner Moeller PS316/PS416 and PS4200 Drivers**

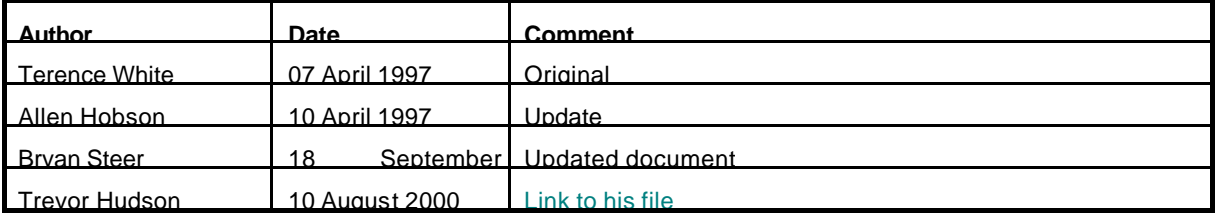

# **Contents**

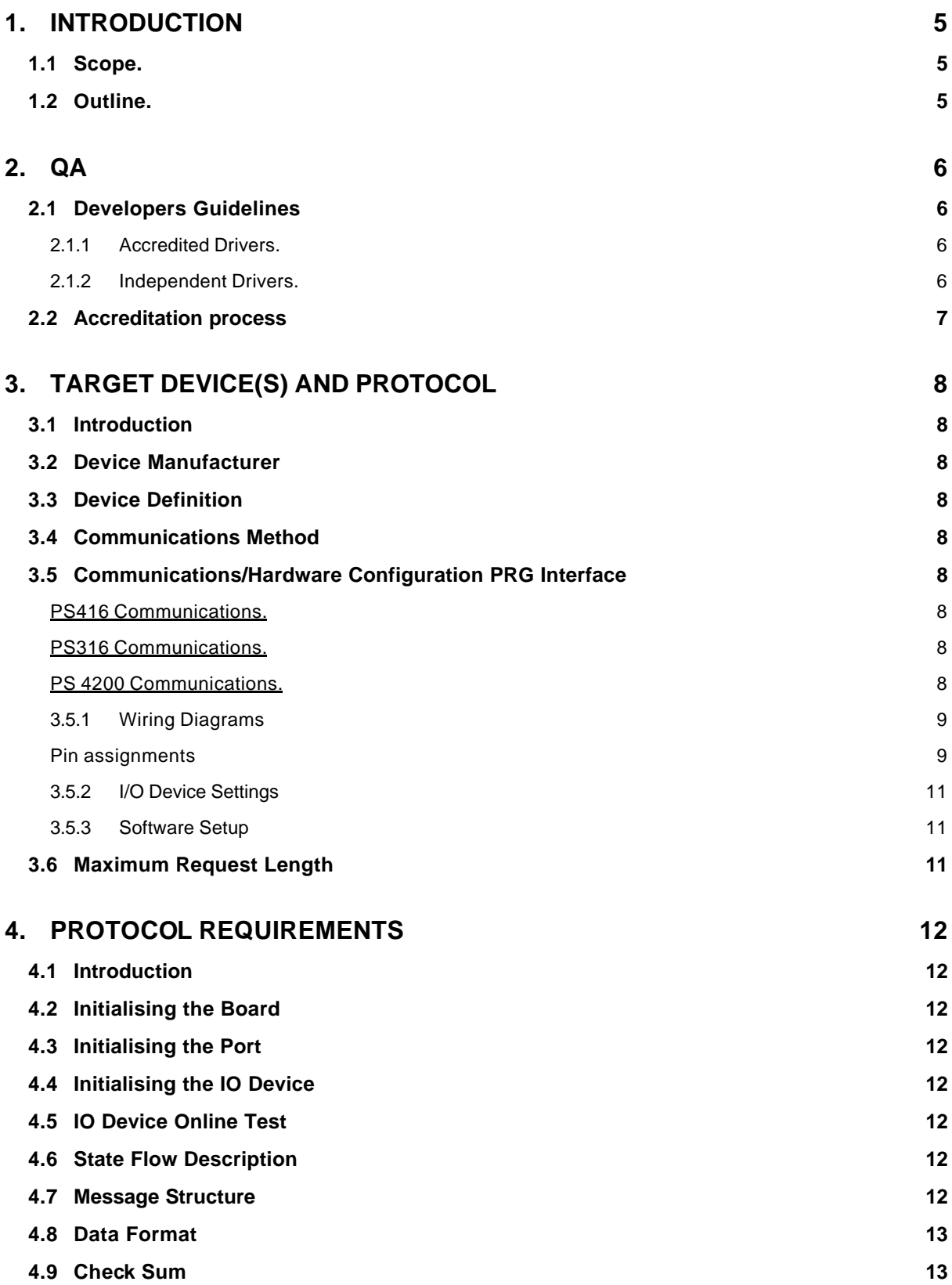

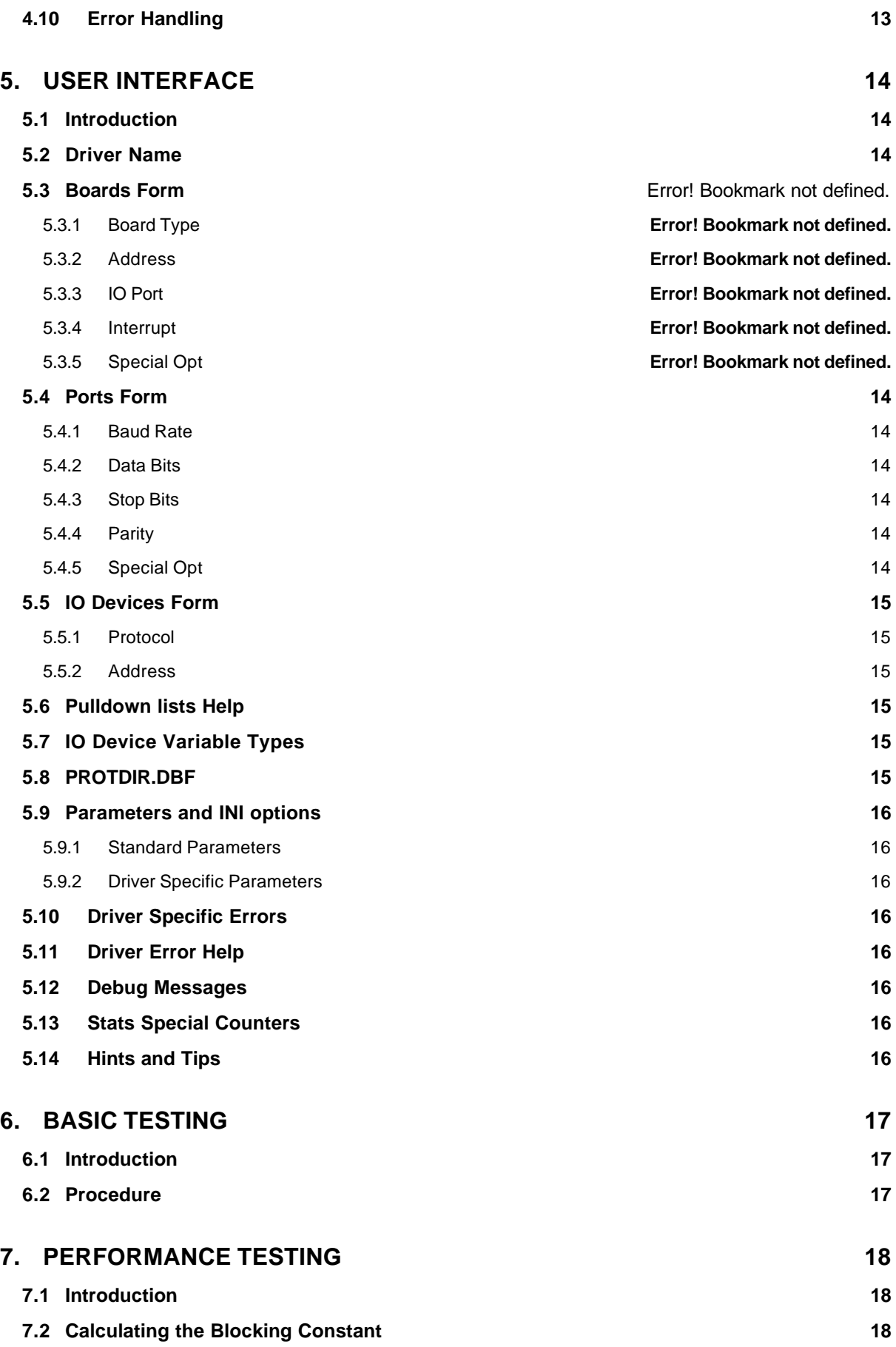

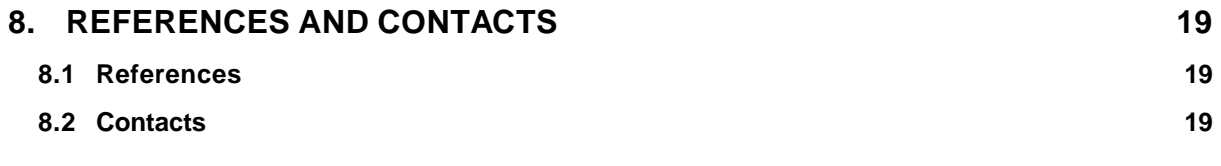

# **1. Introduction**

## **1.1 Scope.**

This document follows the development of the new driver. It serves as a functional specification, design specification and test specification.

## **1.2 Outline.**

The specification is broken down into the following sections:

#### **Section 1 - Introduction.**

This section defines the scope of a board driver specification and outlines the items addressed by the specification.

#### **Section 2 - Quality Assurance.**

The QA section defines the requirements and procedures for Quality Assurance Accreditation. It is important you read this if you want your driver integrated into Citect.

#### **Section 3 - Physical Communication Method.**

The Physical Communication Method section defines the physical communication method supported, hardware/software suppliers, how the method is setup, any wiring diagrams involved etc.

#### **Section 4 - Protocol Requirements.**

The Protocol Requirements section details the technical considerations required or incorporated by the driver.

#### **Section 5 - User Interface.**

The User Interface section defines how the user will see and setup the driver in Citect.

#### **Section 6 - Basic Testing.**

The Basic Testing section defines the items that should be addressed in basic testing by the developer.

#### **Section 7 - Performance Testing.**

The Citect Testing Department of Ci Technologies uses the Performance Testing section in full testing of the driver. Once complete, this will provide details on the reliability and stability of the driver, and point out where the driver needs to be improved.

#### **Section 8 - References and Contacts.**

The References and Contacts section should be used as a record of reference materials and contacts used in developing this driver.

# **2. QA**

## **2.1 Developers Guidelines**

These guidelines are meant as a rough indication of what options there are for developing Citect drivers and the advantages of these options. It is not a technical discussion of options, rather a marketing guideline.

Drivers fall into two categories, Accredited and Independent.

#### **2.1.1 Accredited Drivers.**

Accredited drivers are those drivers that have been put through the Ci Technologies Driver QA Scheme and have passed all stages of this accreditation process. It is a precondition to becoming accredited that these drivers will be included with Citect in a normal release.

Accreditation has the following advantages:

- 1. The driver will be included in the product and a certificate stating this driver has achieved Accreditation will be sent to the developer.
- 2. Accredited drivers will be honoured as part of the product in terms of Citect Support and receive full cooperation between Citect Support personnel and the developer. On the other hand, independent driver problems will immediately be referred on to the original developer.
- 3. Help documentation and Express Wizards is provided, free of charge, for all Accredited drivers. Help documentation for Independent drivers is the responsibility of the developer.
- 4. Accreditation is included in the cost of the DDK. A high level of quality is expected and if this is not met the driver will not be accredited.
- 5. Citect Customers see value in Accredited drivers, as there is some assurance that the driver will operate as documented. Some customers may only accept Accredited drivers.

#### **2.1.2 Independent Drivers.**

Independent drivers are those that have not completed or are not intended to complete the Accreditation process. These drivers will not be included in Citect, nor will Citect Support personnel give them any support. We would request all drivers be sent to Ci Technologies regardless, even if they are not to be included in the product. If this is done, we can try to ensure compatibility with future versions of Citect.

Independent Drivers have the following advantages:

- 1. Drivers may be written by or for an end user giving them an edge over their opposition by using Citect.
- 2. Drivers may be developed as part of a package offered by System Integrators or including preconfigured packages etc., thereby maintaining the intellectual and financial investment. This would be similar to value added or OEM style marketing.

Ø GT

## **2.2 Accreditation process**

The following check list defines the QA steps for generating a new driver. This procedure must be followed for drivers to be integrated into Citect. It is advisable to ensure that items before each checkpoint are complete before proceeding to avoid rework if changes are required.

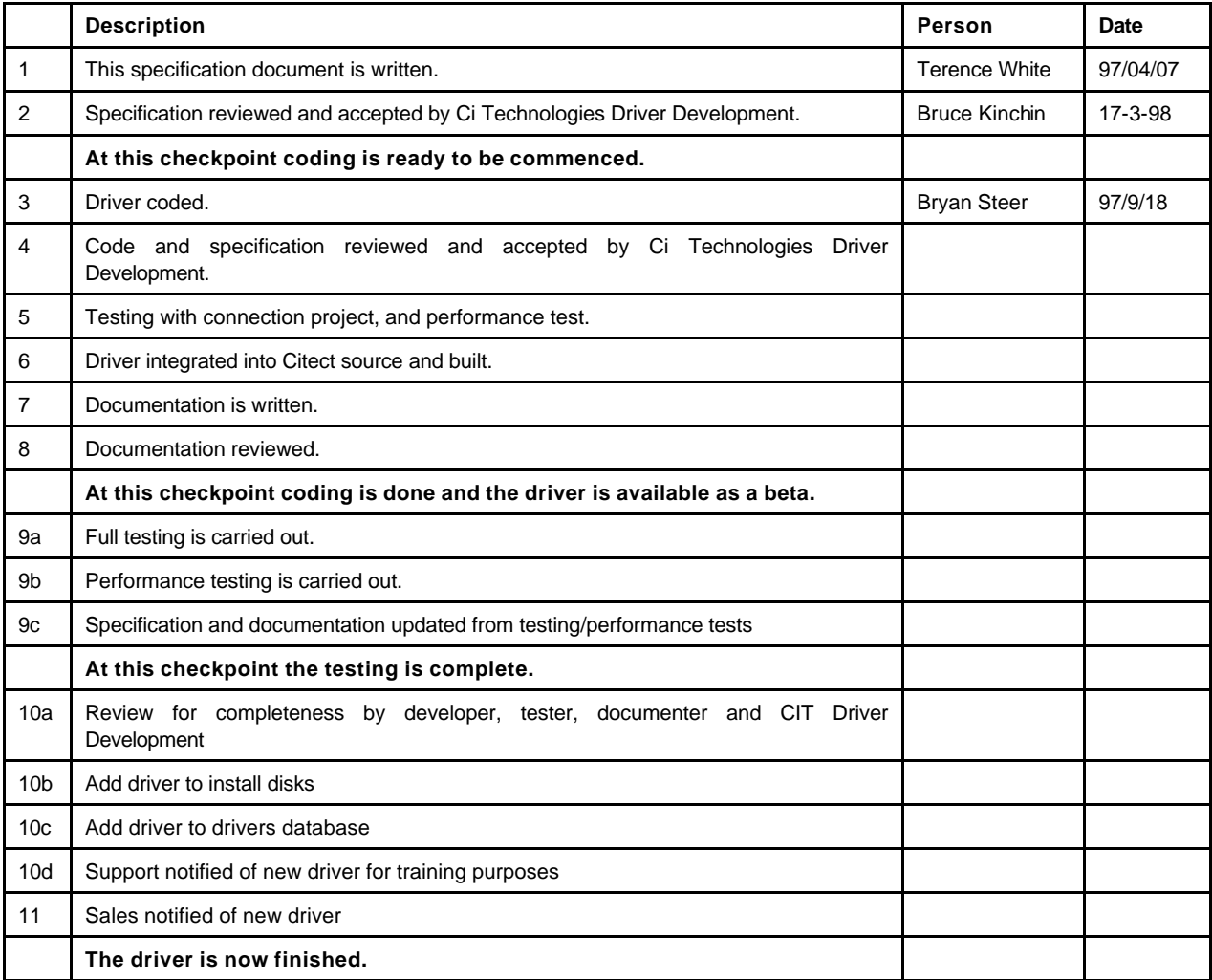

The hand over of a driver requires that all the above steps are completed and checked off.

# **3. Target Device(s) and Protocol**

### **3.1 Introduction**

This section defines the types of I/O Devices that are targeted by this driver.

#### **3.2 Device Manufacturer**

Klöckner Moeller

#### **3.3 Device Definition**

PS316, PS416 or PS4200

#### **3.4 Communications Method**

Serial via PLC programming port.

### **3.5 Communications/Hardware Configuration PRG Interface**

#### PS416 Communications.

The PS416 is connected to the CITECT PC via the programming port on the PLC. This port is known as the PRG interface. The PRG Interface can be set as an RS232 or RS485 interface according to the application at hand.

#### PS316 Communications**.**

The programming port of the PLC is a RS485 port. The CITECT PC can be connected to the programming port of the PLC by means of a RS232 to RS485 converter.

#### PS 4200 Communications.

The programming port of these PLCs is a RS232 port. The CITECT PC can be connected to the programming port of the PLC.

#### **Interface Parameters:**

The interface parameters for the PLC are set up via the Klöckner Moeller programming software.

The Data format is defined as:

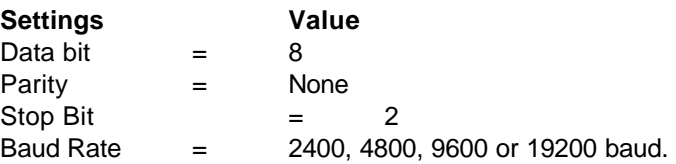

#### **3.5.1 Wiring Diagrams**

#### **Pin assignments**

The table below shows the pin assignments for the programming port of each PLC.

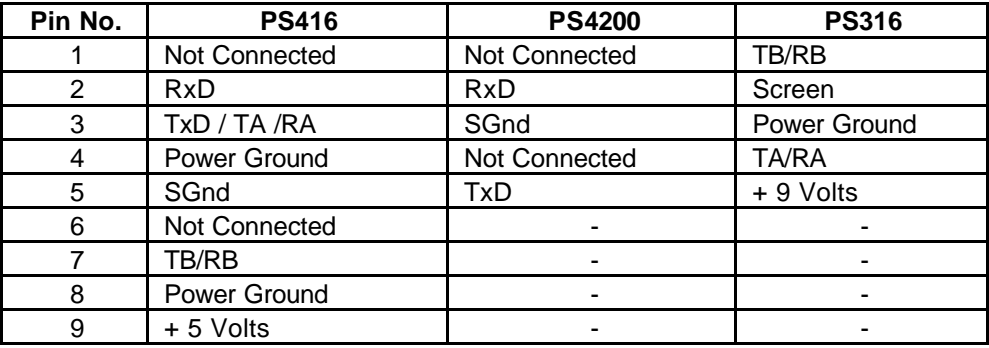

#### **PS416 – RS232 Interface**

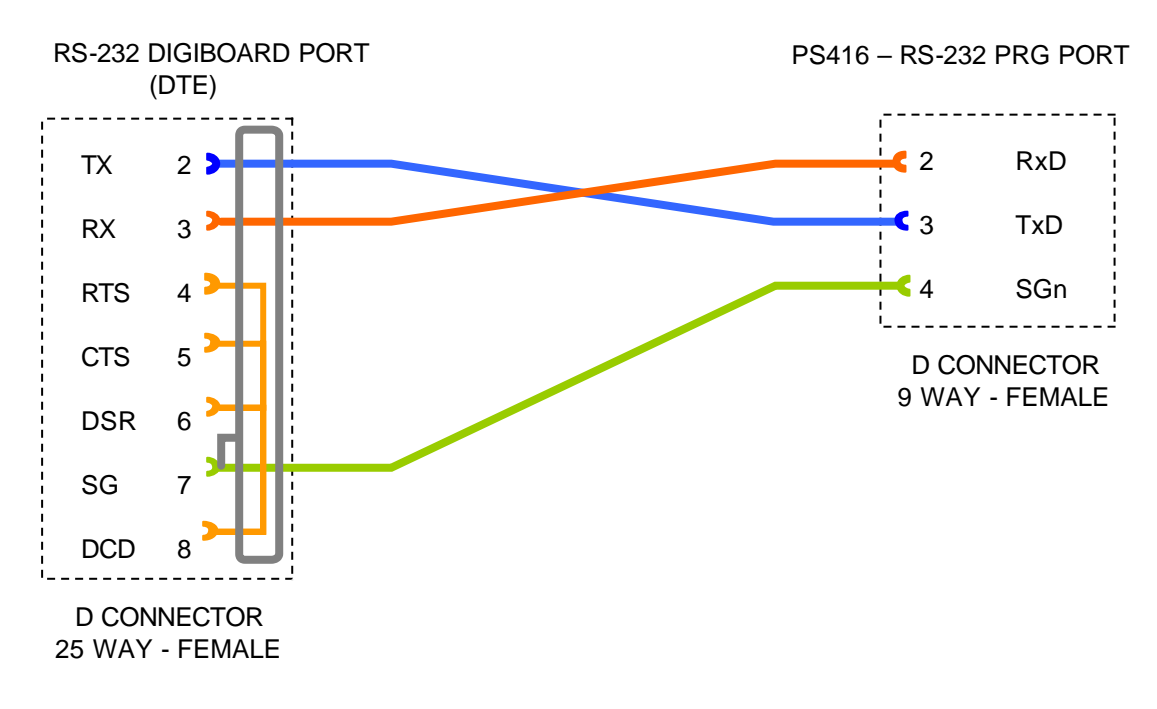

#### **PS416 – RS485 Interface**

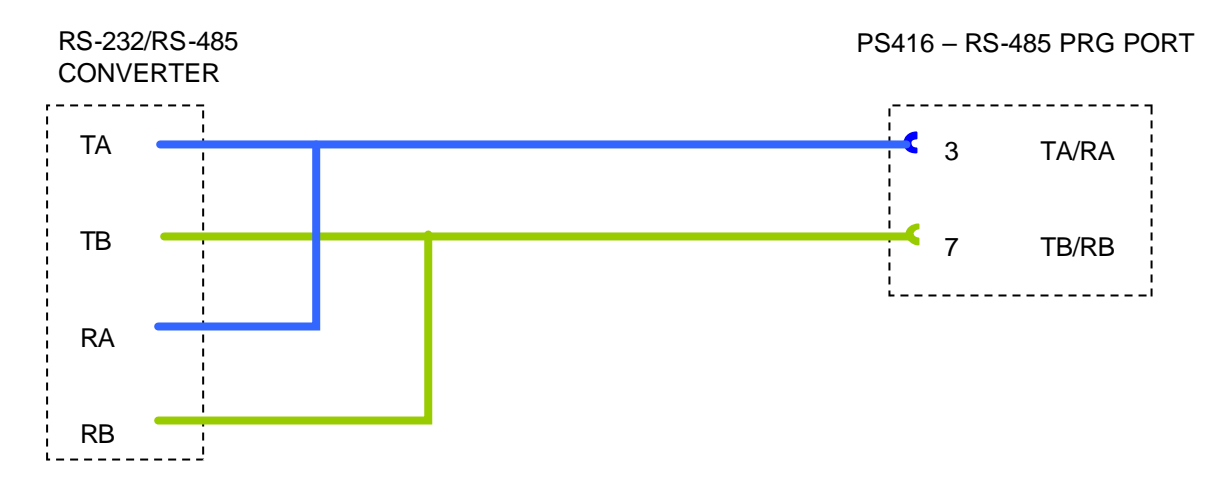

#### **PS316 – RS485 Interface**

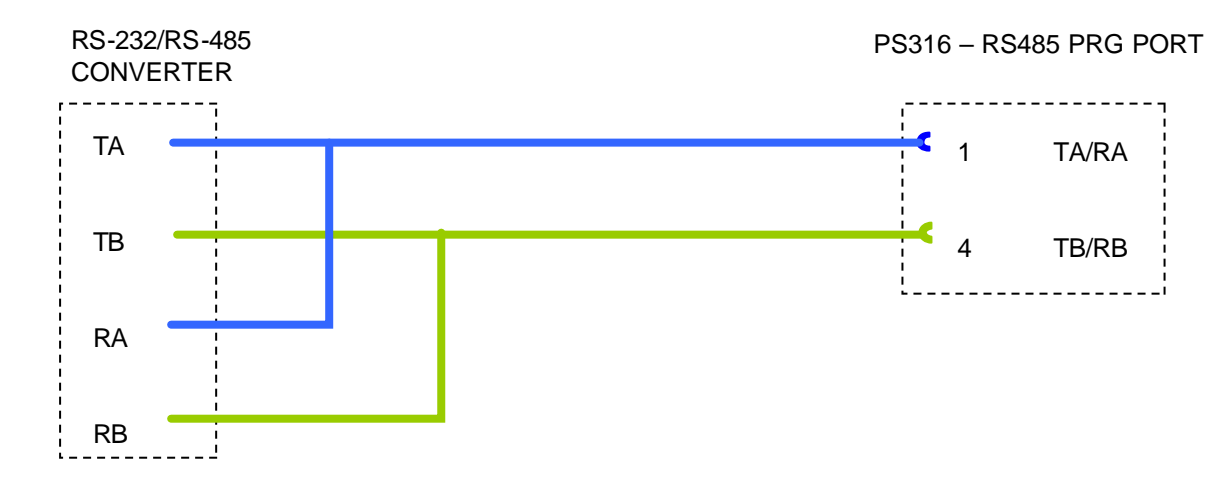

#### **PS4200 – RS485 Interface**

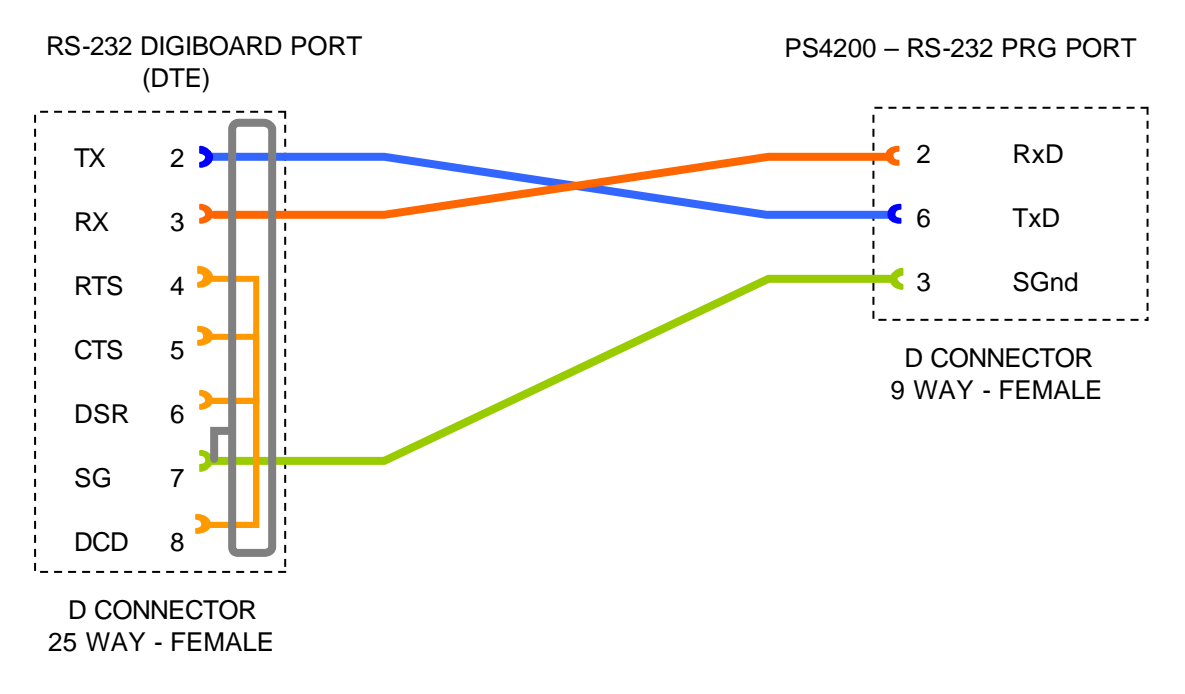

#### **3.5.2 I/O Device Settings**

The address of the unit must be set up on the PLC address switches.

The table below illustrates the switch positions:

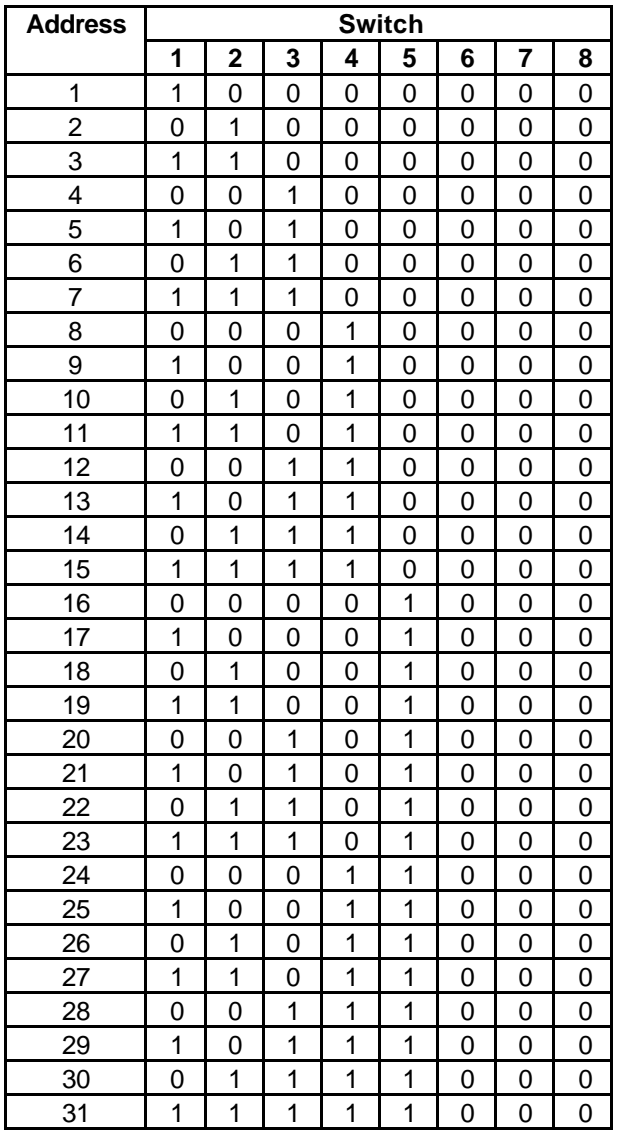

#### **3.5.3 Software Setup**

The Klockner Moeller protocol will not allow a SCADA to communicate directly with the inputs or outputs. Thus CITECT can only communicate with the vaiable registers called Marker words. Because of this the PLC must be programmed so that I/O addresses that need to be addressed by CITECT must be mapped to Marker words (M words)

## **3.6 Maximum Request Length**

32 Integers, 64 Bytes or 512 Digitals

# **4. Protocol Requirements**

## **4.1 Introduction**

This section documents all the requirements of the protocol itself.

### **4.2 Initialising the Board**

Nothing special

### **4.3 Initialising the Port**

Nothing special

## **4.4 Initialising the IO Device**

Nothing special

### **4.5 IO Device Online Test**

The driver reads the status word, which is at addresses 0x5200 to 0x5201

### **4.6 State Flow Description**

Any request received from Citect places the Citect constructed Driver Control Block (DCB) on an input queue. This request will then be handled asynchronously, during the drivers tick period.

On tick and if the communication's state is idle the driver will send a Read or Write request. Once a request is sent the DCB is removed from the input queue and placed on an output queue.

The state of the receive buffer on the communications port is checked and the port interrupt will pass the control to the driver if new data is received. If a message is received it will be checked and compared with the DCB from the output queue. If this message is the response to the request in the DCB, the DCB's buffer is filled with the received data and posted back to Citect.

### **4.7 Message Structure**

**Commands**: Read from data memory, write to data memory:

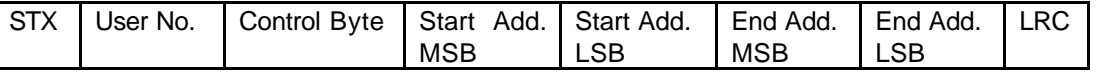

Where:

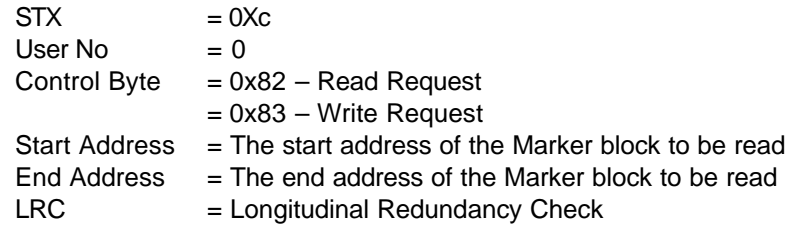

**Data Block**: Data read or written to memory:

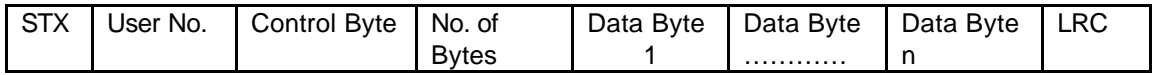

Where:

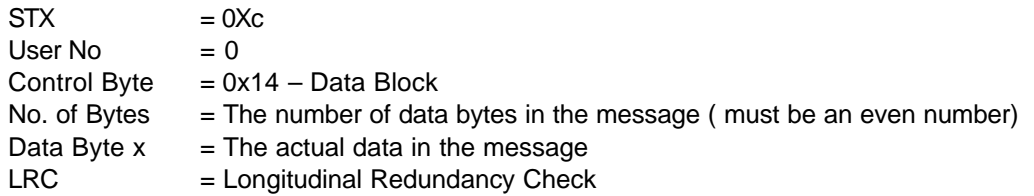

## **4.8 Data Format**

The protocol allows for the sending and receiving of an even amount of bytes only in data blocks. Thus, odd number of bytes and Digital's are the responsibility of the driver.

## **4.9 Check Sum**

The last byte of the packet is a check byte. The check byte is created over an XOR link. The calculation is made starting from the byte following the STX.

## **4.10 Error Handling**

Three consecutive timeouts will put the unit offline

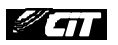

# **5. User Interface**

# **5.1 Introduction**

This section defines how the user will see the driver. This relates directly to how the Citect forms need to be filled out and any special INI options. For the kernel, the debugs trace messages and the Stats.Special counters are documented.

## **5.2 Driver Name**

KLOCK

## **5.3 Boards Form**

**5.3.1 Board Type**

COMX

**5.3.2 Address**

0

**5.3.3 IO Port** BLANK

**5.3.4 Interrupt** BLANK

**5.3.5 Special Opt** BLANK

## **5.4 Ports Form**

#### **5.4.1 Baud Rate**

2400, 4800, 9600 or 19200 baud

### **5.4.2 Data Bits**

8 bits only

**5.4.3 Stop Bits**

2 stop bits only

**5.4.4 Parity**

No parity only

## **5.4.5 Special Opt**

None

## **5.5 IO Devices Form**

#### **5.5.1 Protocol**

Klockl316 for the PS316 PLC Klock416 for the PS416 PLC Klock4200 for the PS4200 PLC

#### **5.5.2 Address**

The address of the IO unit . See section 3.5.2 for address settings on the PLC

### **5.6 Pulldown lists Help**

The following entries should be included in the Citect HELP.DBF spec file.

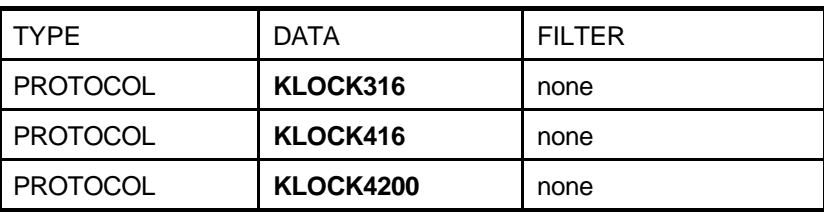

## **5.7 IO Device Variable Types**

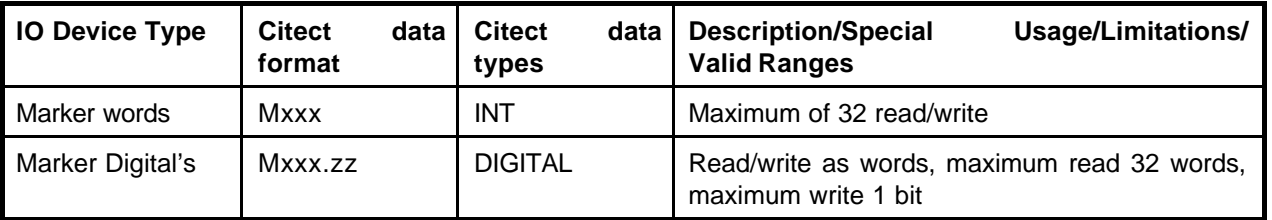

Where:

Xxx Where xxx denotes an internal memory register called a Marker. In the PS416 and PS316 xxx is a number from 0 to 2172 . In the PS4200, xxx must be a even number between 0 and 4096.

Zz Is a number from 0 to 15 denoting the specific bit of the internal marker xxx.

## **5.8 PROTDIR.DBF**

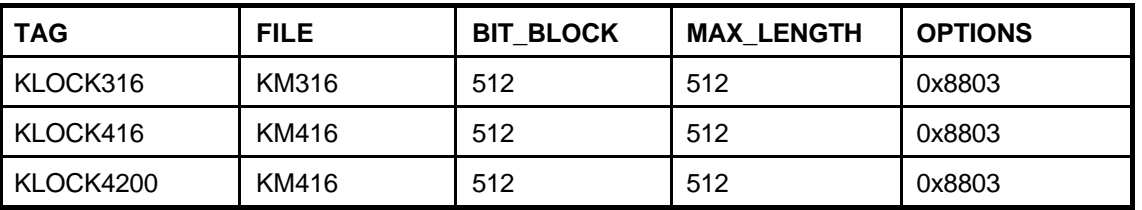

# **5.9 Parameters and INI options**

#### **5.9.1 Standard Parameters**

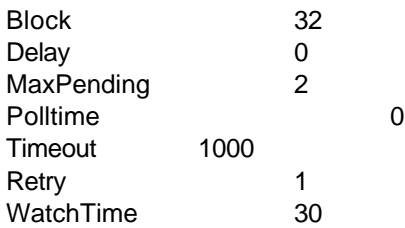

### **5.9.2 Driver Specific Parameters**

None

# **5.10 Driver Specific Errors**

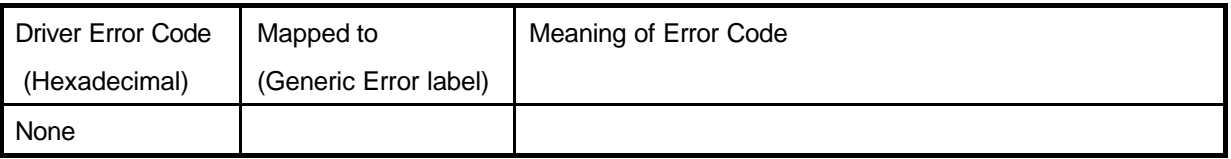

## **5.11 Driver Error Help**

The following entries should be included in the Citect PROTERR.DBF spec file.

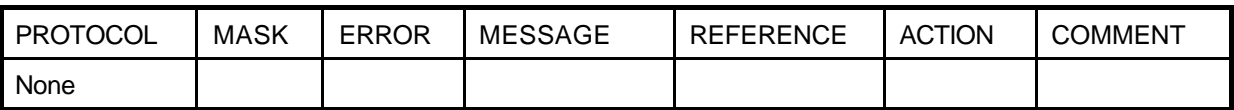

## **5.12 Debug Messages**

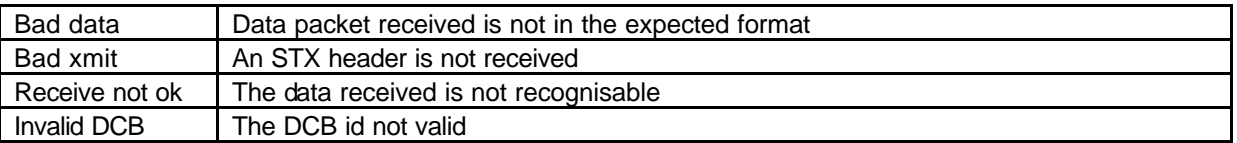

# **5.13 Stats Special Counters**

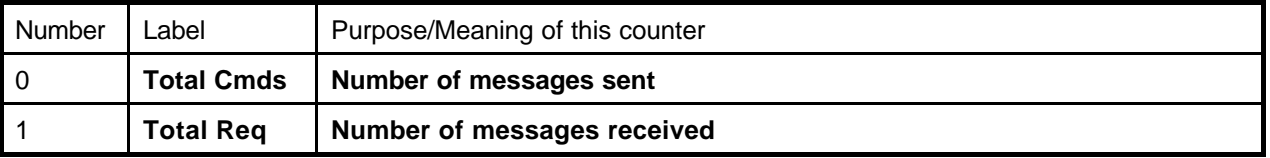

# **5.14 Hints and Tips**

None

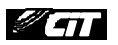

# **6. Basic Testing**

## **6.1 Introduction**

The programmer will perform a minimum level of testing, which is outlined here.

A sample Project is available which can be used as a starting point for the programmer's test Project. When the programmer has completed basic testing and debugging this Project should by backed up and supplied to the Citect Testing department.

## **6.2 Procedure**

Basic testing should cover the following points:

- On startup the IO Device comes online without errors.
- The driver supports IO Devices of addresses as documented in the specification.
- The driver reports the IO Device offline when the IO Device is a) powered down, b) disconnected.
- The driver will re-establish communication with the IO Device after a) power cycle, b) disconnection/ reconnection.
- Confirm that retries (if supported) and error reporting operate correctly.
- The driver reads all the device data types documented as readable in this specification.
- The driver writes to all the device data types documented as write-able in this specification.
- The driver reads and writes all data formats supported by the protocol, ie. DIGITAL, INT, LONG, REAL, BCD, LONG\_BCD.
- Test the limit of the IO Devices request size, this should be done for at least DIGITAL and an INT data formats.
- Let the driver run over night and check that no retries or other errors have occurred.
- If a multi-drop or network protocol and if the hardware is available then the protocol should be tested with more than one IO Device connected.

\\SYD-FILE1\DATA1\CITECT\DRIVERS\SPEC\Klock Testing.doc

# **7. Performance Testing**

# **7.1 Introduction**

This section outlines the tests, which give some indication of the driver's performance. The programmer needs to perform these tests since the results feed back into the Constants structure and the PROTDIR.DBF.

# **7.2 Calculating the Blocking Constant**

The Performance test procedure is documented in the driver development kit in Appendix A, 'Calculating the Block Constant'. The results of the performance test are recorded here.

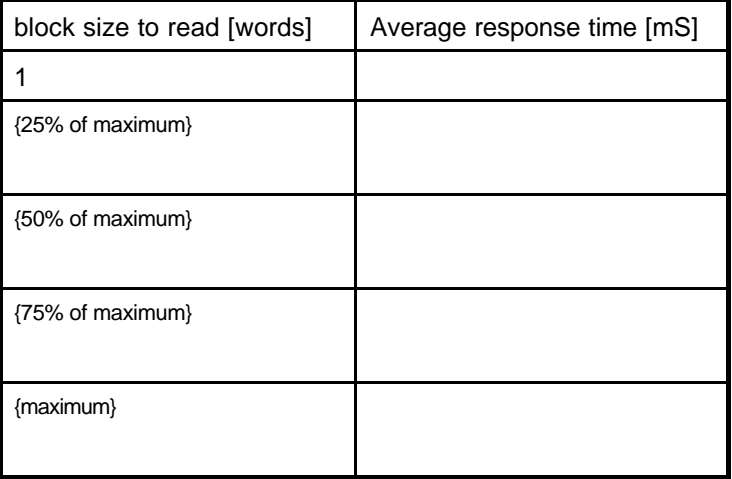

From these results the overhead and rate are determined and the ideal blocking constant is calculated Overhead [mS] =

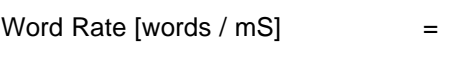

Blocking constant [words] =

Note that the calculated blocking constant must now be set by the programmer in the Constants structure (the Block field) in bytes and in the PROTDIR.DBF (the BIT\_BLOCK field) in bits.

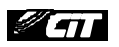

# **8. References and Contacts**

## **8.1 References**

SUCOM-A Protocol Description © Klöckner Moeller

## **8.2 Contacts**

Technical information: Xycom South Africa +27 11 462-6671 FAX +27 11 462-5159 EMAIL xycom@pixie.co.za